## Konfiguration von IPv6-Tunnel auf WAP551 und WAP561 Access Points

Ziel

Die Geräte WAP551 und WAP561 unterstützen das Intra-Site Automatic Tunnel Addressing Protocol (ISATAP). ISATAP kapselt IPv6-Pakete in IPv4-Pakete. So kann der WAP IPv6- Tunneling unterstützen. Dank der IPv6-Tunneling-Funktionen kann das WAP-Gerät auch dann mit entfernten IPv6-fähigen Hosts kommunizieren, wenn das LAN, das sie verbindet, IPv6 nicht unterstützt.

In diesem Dokument wird erläutert, wie IPv6-Tunneling auf dem WAP561 und WAP551 konfiguriert wird.

## Unterstützte Geräte

- ・ WAP551
- ・ WAP561

Software-Version

•1.0.4.2

## Konfiguration des IPv6-Tunnels

Schritt 1: Melden Sie sich beim Konfigurationsprogramm für den Access Point an, und wählen Sie LAN > IPv6 Tunnel aus. Die Seite IPv6 Tunnel wird geöffnet:

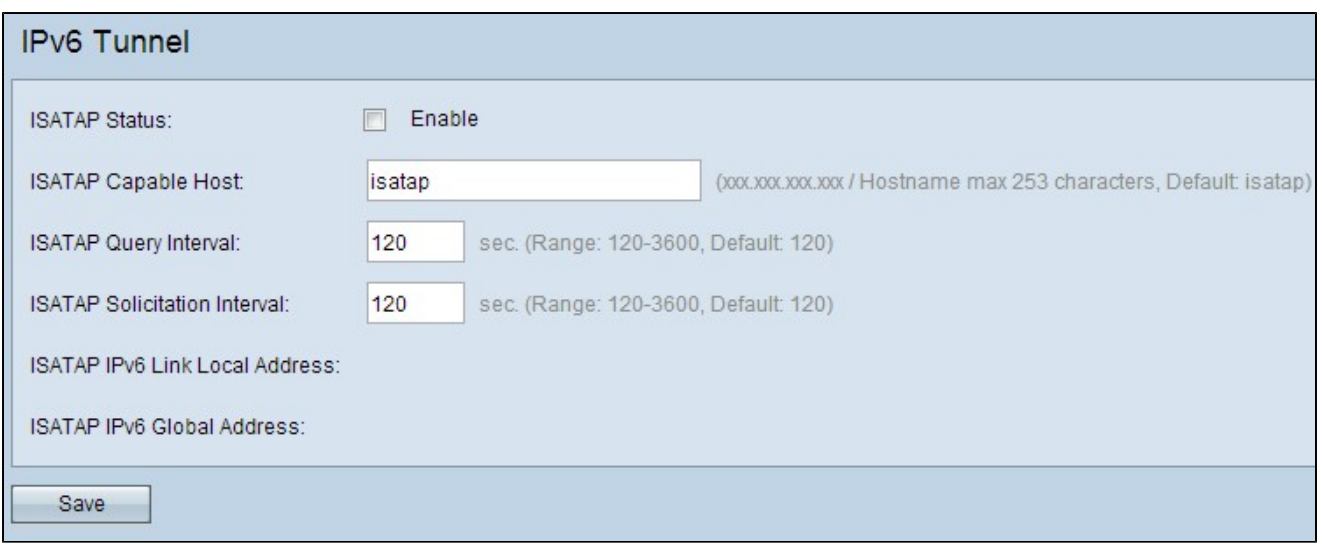

Schritt 2: Aktivieren Sie im Feld ISATAP-Status die Option Aktivieren, um ISATAP zu aktivieren.

Schritt 3: Geben Sie die IP-Adresse oder den DNS-Namen des ISATAP-Routers in das Feld ISATAP Capable Host (ISATAP-fähiger Host) ein. Der Standardname lautet isatap.

Schritt 4: Der ISATAP-Hostname wird vom WAP mittels DNS-Abfrage in eine IP-Adresse aufgelöst. Geben Sie im Feld ISATAP Query Interval (ISATAP-Abfrageintervall) das gewünschte Intervall ein, in dem das WAP-Gerät diese Abfragen an den DNS-Server senden soll.

Schritt 5: Der Router erhält regelmäßig Informationen über globale IPv6-Adressen-Präfixe von einem ISATAP-Router durch Anfragenachrichten und Antworten. Geben Sie im Feld ISATAP Solicitation Interval (ISATAP-Anforderungsintervall) das gewünschte Intervall ein, in dem der WAP diese Anforderungsnachrichten an den/die ISATAP-Router senden soll.

Schritt 6: Klicken Sie auf Speichern, um die Einstellungen zu aktualisieren.

## Informationen zu dieser Übersetzung

Cisco hat dieses Dokument maschinell übersetzen und von einem menschlichen Übersetzer editieren und korrigieren lassen, um unseren Benutzern auf der ganzen Welt Support-Inhalte in ihrer eigenen Sprache zu bieten. Bitte beachten Sie, dass selbst die beste maschinelle Übersetzung nicht so genau ist wie eine von einem professionellen Übersetzer angefertigte. Cisco Systems, Inc. übernimmt keine Haftung für die Richtigkeit dieser Übersetzungen und empfiehlt, immer das englische Originaldokument (siehe bereitgestellter Link) heranzuziehen.